Wenn Sie Hebamme sind, registrieren Sie sich, um an der Berliner Hebammenvermittlung teilzunehmen.

Sie finden das Registrierformular auf der Webpage im Hebammenbereich, sowie direkt unter der folgenden Adresse:

www.berliner-hebammenvermittlung.de/register

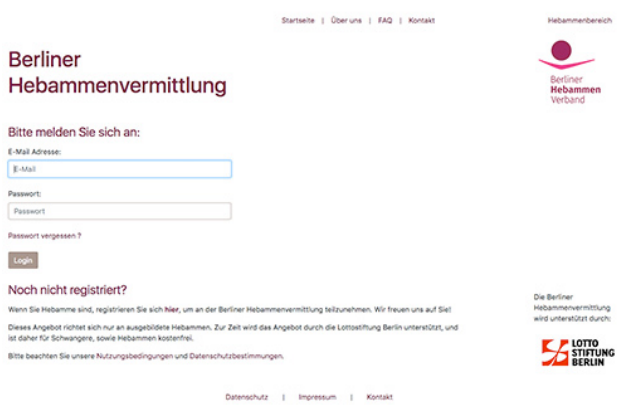

Bitte geben Sie im Registrierformular alle nötigen Daten ein.

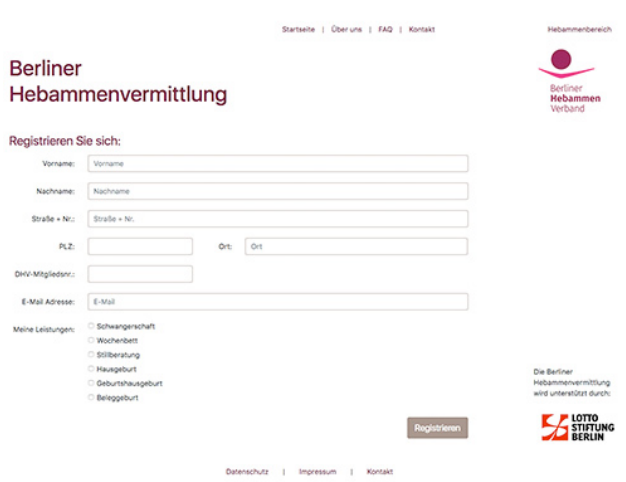

Nach dem Absenden der Daten erhalten Sie eine Bestätigungsmail an Ihre Emailadresse.

Sobald Sie den Bestätigungslink in der Email angeklickt haben, ist Ihr Profil aktiv.

Bitte erstellen Sie nun ihr Passwort für den Hebammenbereich.

Nutzen Sie Zahlen, Klein,- und Großbuchstaben um Ihr Passwort möglichst sicher zu gestalten.

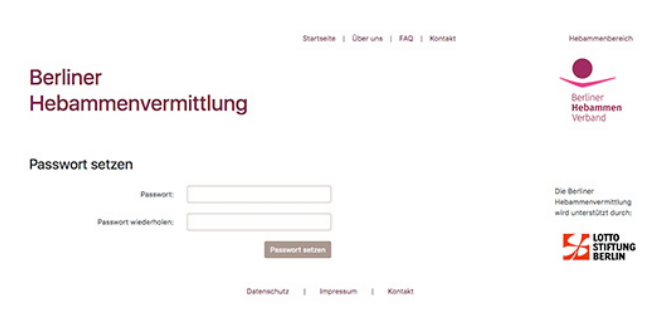

Sie können sich bereits jetzt im Hebammenbereich anmelden.

Bitte beachten Sie, dass Sie erst nach der Prüfung Ihrer Hebammentätigkeit Einstellungen vornehmen können.

Nach der Verifikation und Freischaltung durch den Berliner Hebammenverband aller Funktionen erhalten Sie eine Email.

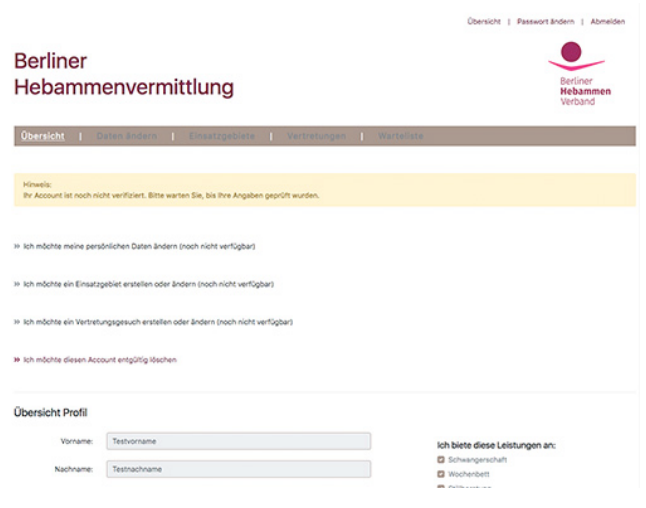

Bitte erstellen Sie nach der Freischaltung Ihre Einsatzgebiete.

Passend zu Ihren Einsatzgebieten erhalten Sie unverbindliche Anfragen für Ihre Leistungsangebote per Email.

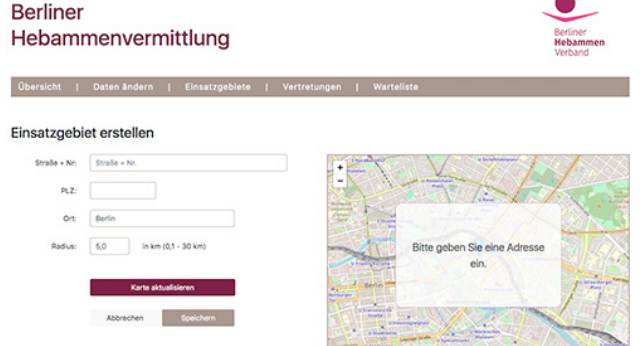

Übersicht | Passwort ändern | Abmelder